# **WORLD 2015** FEBRUARY 8-11 PHOENIX CONVENTION CENTER | PHOENIX, AZ

#### SOLIDWORKS Successfully Prepare For Your EPDM File/Data Migration Jeff Barker Senior PLM Consultant InFlow Technology

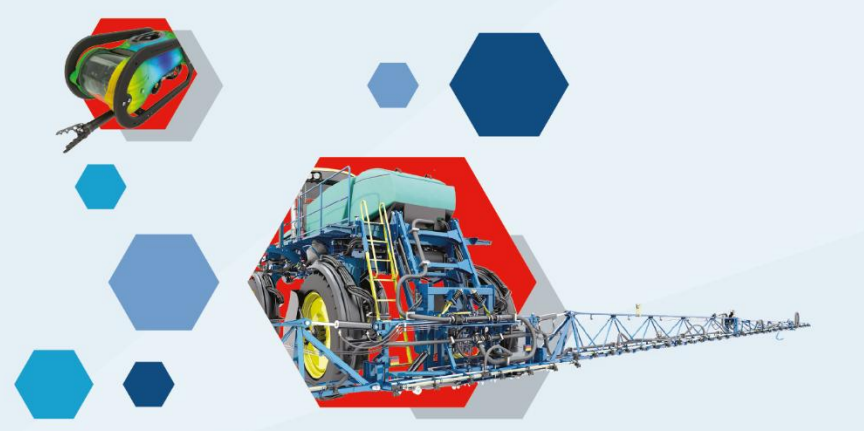

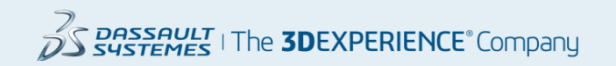

#### **Introduction**

#### My Background…

- Senior PLM Consultant for InFlow Technology (a division of Computer Aided Technology Inc., Headquartered in Buffalo Grove, IL)
	- InFlow Technology
		- Focused exclusively on process related solutions including PDM and PLM
		- 200+ Active PDM/PLM customers
		- Full service solutions provider
			- Project Planning
			- Implementation/Migration Services
			- User/Admin Training
			- Support
			- System Customization
- 11 years of PDM/PLM experience
- Dell BPI (Business Process Improvement) Green Belt certification

#### Purpose of this presentation

An overview of best practices and pitfalls of migrations will be given along with real world examples to help prepare for a migration into EPDM. Asking the right questions and discovering issues early on is key to a migration's success.

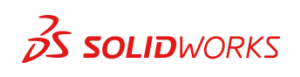

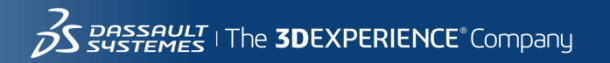

#### **Terms**

- Metadata additional information about a file or folder maintained on a datacard in EPDM
- Backfill adding metadata to a file through its custom properties or secondary source
- Versions Snapshots in time of a file
- Revision The approved version of a file
- Version/Revision Stacking Taking multiple copies (versions/revisions, i.e. 123 RevA.slddrw, 123 RevB.slddrw) of a and renaming them to a single unique file in EPDM.

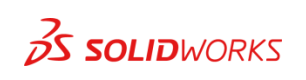

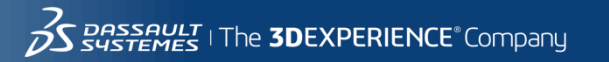

What Is the Intention?

Know Your Source – Common Issues

Know Your Destination

How Do You Get There?

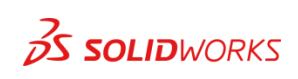

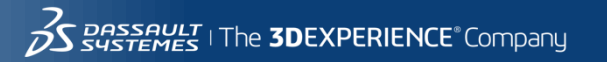

What Is the Intention?

- Reference only
	- For conversion purposes
- Source structure versus New structure
- Legacy process versus New process
- **History or Latest version only**
- Cleanse Fix revisions, Remove duplicate files, Fix missing references, add or update metadata

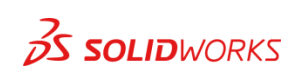

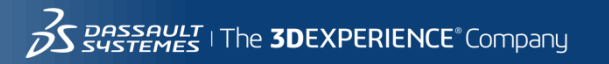

What Is the Intention?

Know Your Source – Common Issues

Know Your Destination

How Do You Get There?

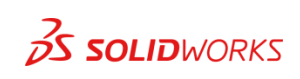

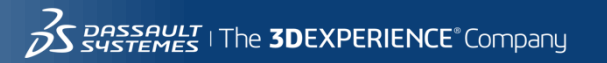

Know Your Source - Network Drive Common Issues

- Drag and drop will not update properties in Drawings if mapped from a model *<u>SPRPSHEET</u>*
- Drag and drop may not update references
- Duplicate files
- File reference issues
- Folders with large file/folder counts
- **Revisions**
- Mapping metadata
- Workflow state mapping

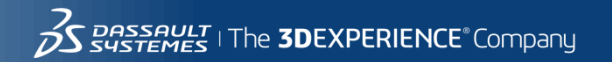

7

Know Your Source - Network Drive Common Issues – Duplicate Files, Counts, Size

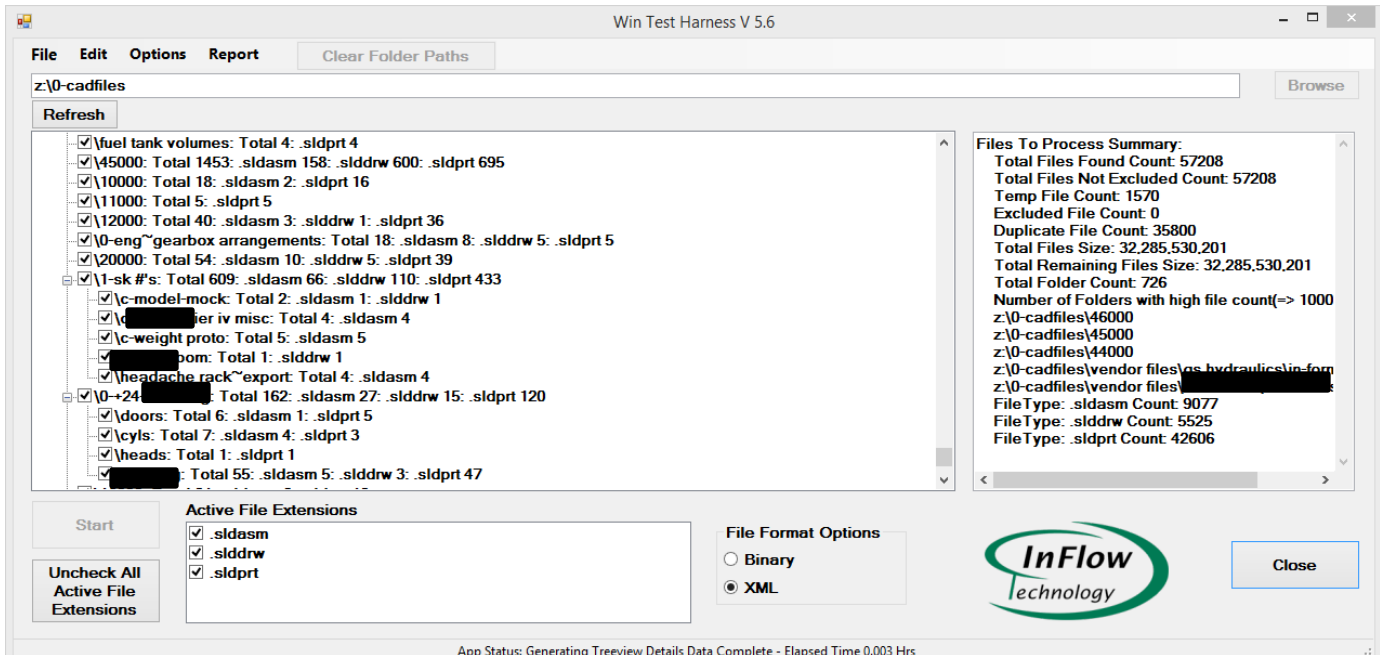

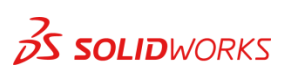

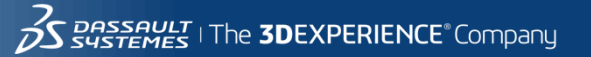

#### Know Your Source - Network Drive Common Issues – Missing References

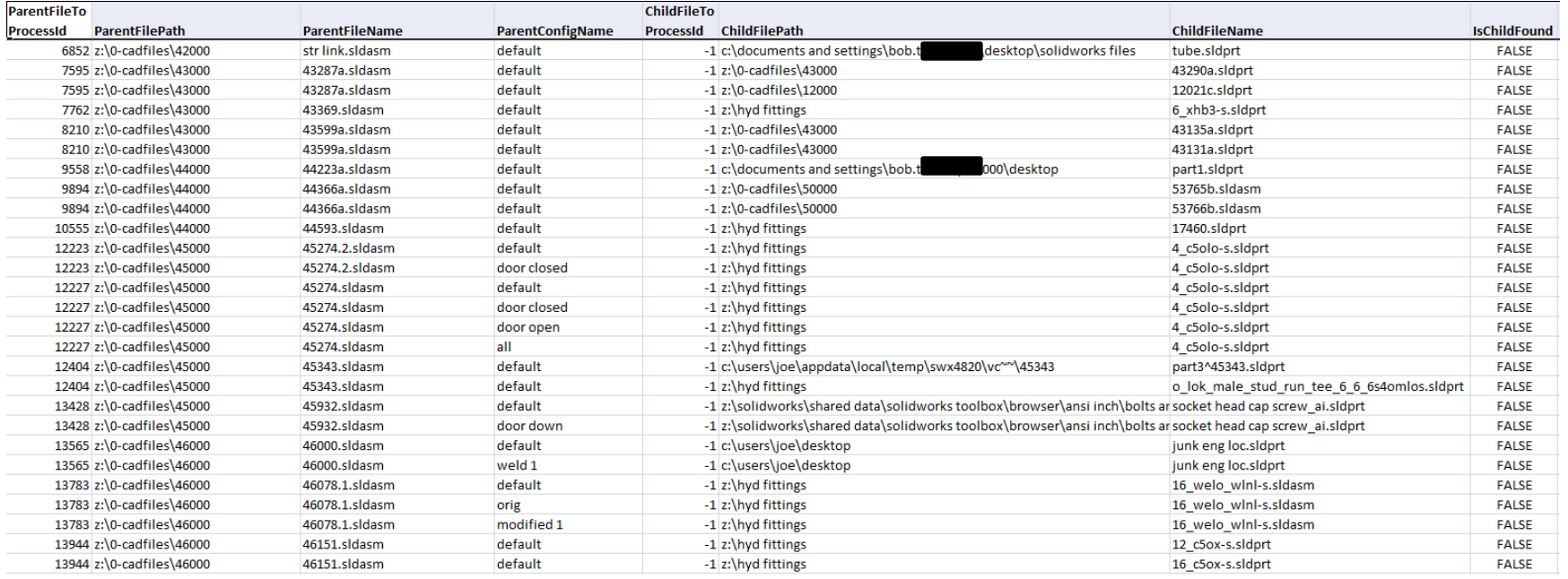

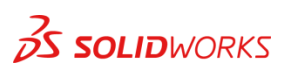

Know Your Source - Network Drive Common Issues – File types

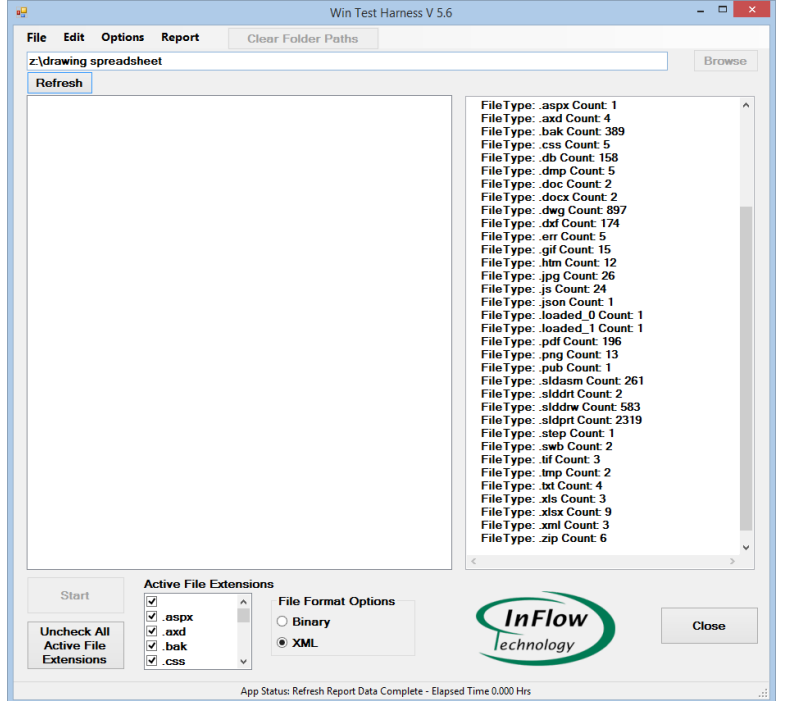

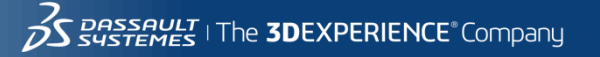

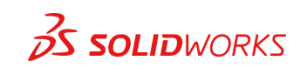

Know Your Source - Workgroup Common Issues

- Issues with Revision schemas
- Issues with Lifecycle states
- Issues with Toolbox components
- Understanding the "real" folder structure
- Folders with large file counts
- Workgroup properties versus custom properties
- Workflow state mapping

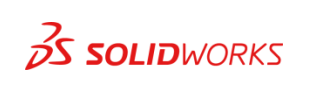

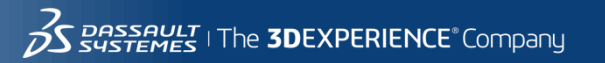

Know Your Source - Workgroup Common Issues – Revisions – schema must

match EPDM

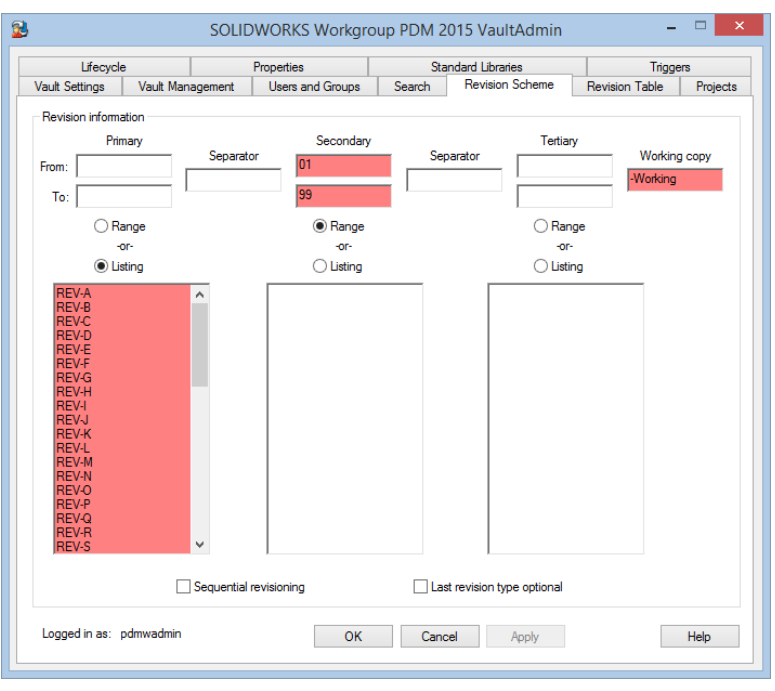

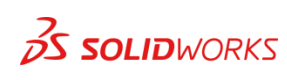

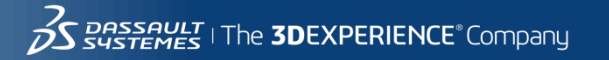

Know Your Source - Workgroup Common Issues – Revisions – Primary in wrong position

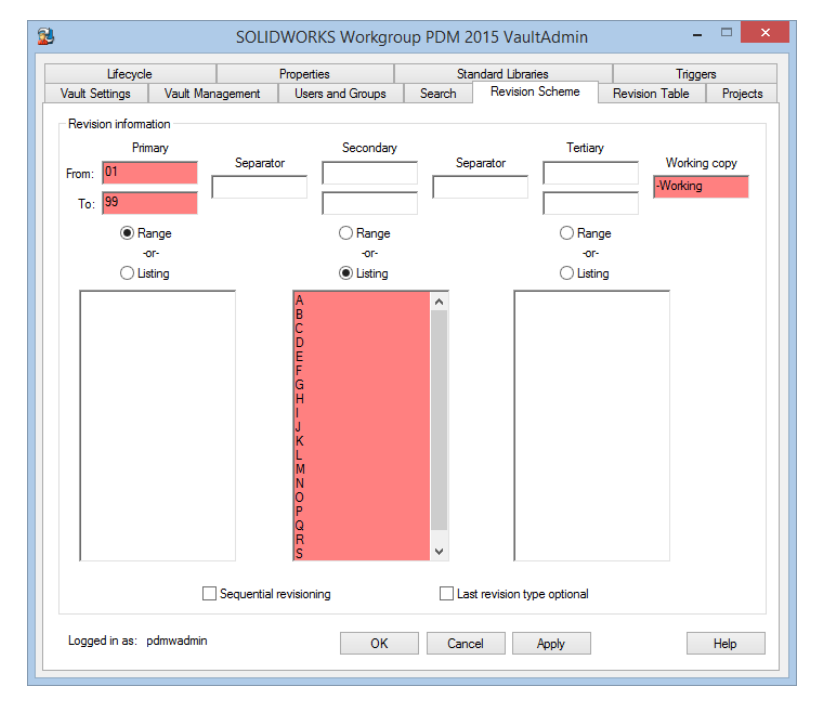

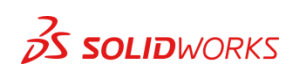

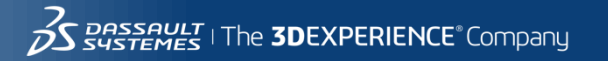

Know Your Source - Workgroup Common Issues – Lifecycle – Not set up or set up improperly

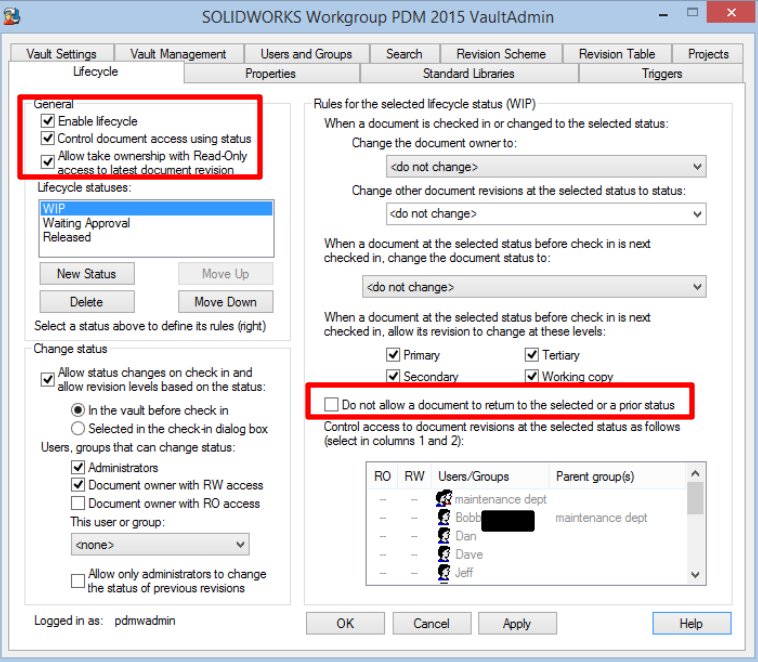

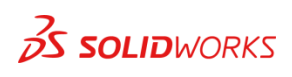

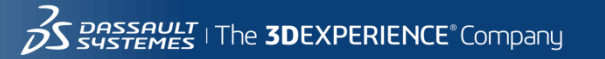

Know Your Source - Workgroup Common Issues – Toolbox/"Non-revisioned" files

are not recognized in the Workgroup migration tool

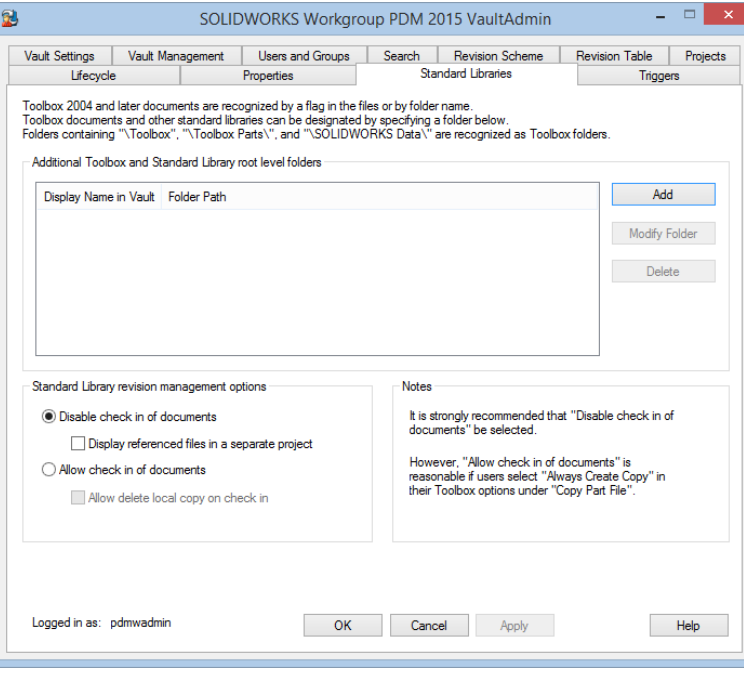

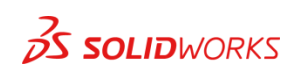

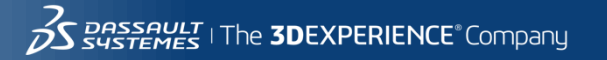

Know Your Source - Other PDM/PLM Common Issues

Autodesk Vault, DBWorks, Windchill, Agile, Product Center, BaanPDM, SmartTeam

- Revision schema mismatch or Nonexistent
- Lack of workflow or Undisciplined workflow
- Files versus Items
- Workspaces versus Folder structure
- Lack of folder structure
- Replicated databases requires merge

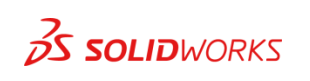

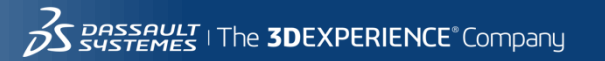

What Is the Intention?

Know Your Source – Common Issues

Know Your Destination

How Do You Get There?

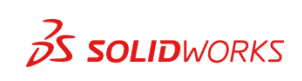

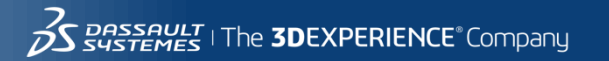

Know Your Destination – EPDM Environment Considerations

- Migraion Datacards
	- Do not use dropdown fields
	- Deselect "Default Overwrites"
	- Remove "Default Values"

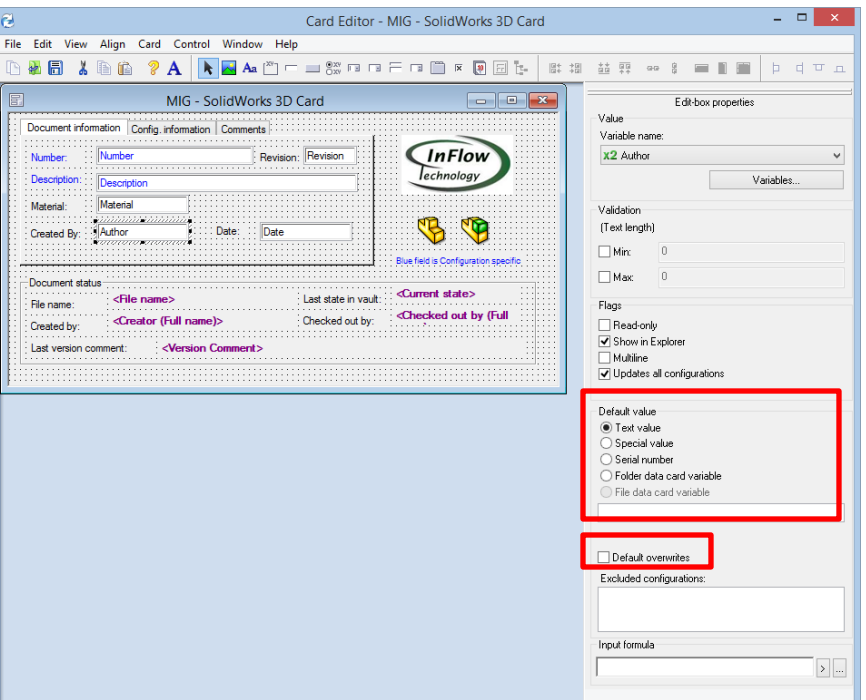

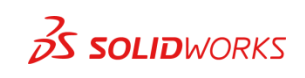

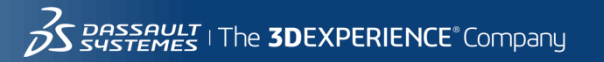

Know Your Destination – EPDM Environment Considerations

- Workflow and Revisions
	- Match Revision schemas
	- Data Migration workflow might be required to set revisions
	- Set workflow states

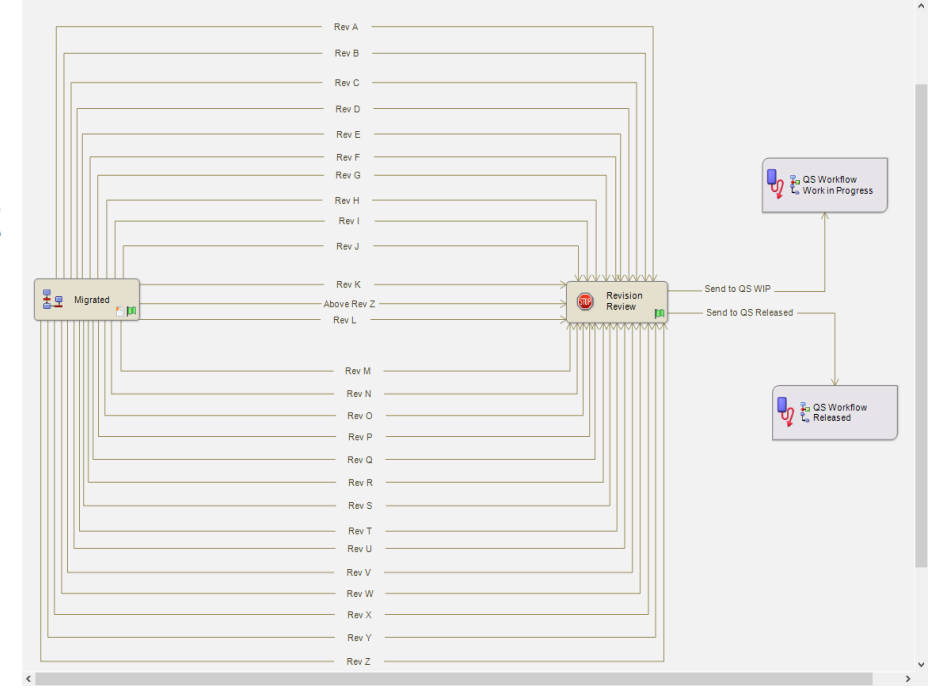

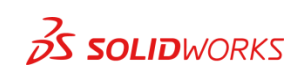

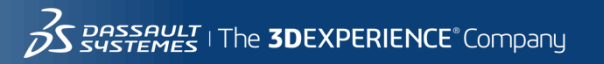

What Is the Intention?

Know Your Source – Common Issues

Know Your Destination

How Do You Get There?

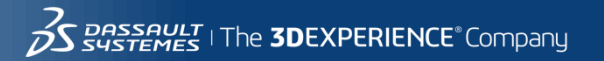

- How Do You Get There?
	- Drag and Drop
	- Utilize Workgroup migration utility provided by SOLIDWORKS (VARs only)
	- Utilize the XML Import utility provided by SOLIDWORKS (VARs only)
	- Utilize EXALEAD One Part (identify duplicate parts)
	- Develop your own migration tools

IMPPORTANT: Any method that you use you should do thorough testing and validation prior to the production migration.

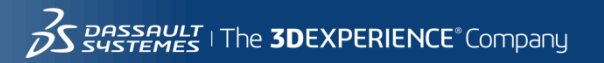

What Is the Intention?

Know Your Source – Common Issues

Know Your Destination

How Do You Get There?

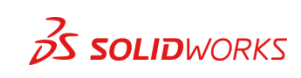

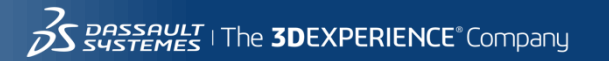

- Review Log Files (if available)
- Compare files to be migrated to files migrated lists
- Compare the revisions and history of files between your source and SolidWorks Enterprise PDM.
- Open a small sample of the data (assembly, part, and drawing files) and run it through each transition.
- Spot check by multiple individuals and document

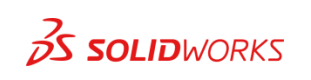

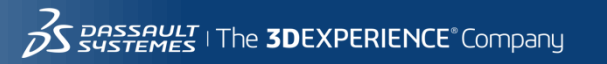

Final tips – If anything remember this…

- Build a plan around what you know about your source files/data to mitigate know issues
	- Timing
	- New vault versus Existing production vault
	- Where the source files are located
- Consider the migration method that you will use to achieve your goals
- Setup an EPDM environment that is migration centric versus production centric
	- Utilize out of the box EPDM functionality to assist in cleansing your source data
- Have a robust verification process to confirm your success

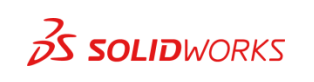

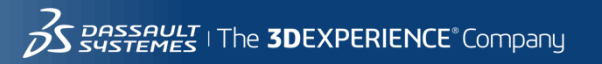

#### Q&A

Jeff Barker Senior PLM Consultant InFlow Technology [jeff.barker@inflow](mailto:jeff.barker@inflow-tech.com)[-tech.com](mailto:jeff.barker@inflow-tech.com) 920 -268 -1707

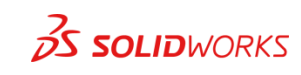

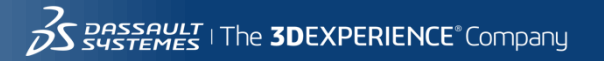

#### CATI and InFlow Presentation Schedule

#### **Monday February, 9th**

- **Discovering and Understanding SOLIDWORKS Dismissed Messages** 1:30pm-2:30pm Room North 229, Bryan Pawlak and Phil Whitaker
- **SOLIDWORKS Composer: As Easy as Building with Legos** 1:30pm-2:30pm Room North-225B, Brian Reel
- **Achieving Extreme SOLIDWORKS Performance: Hardware/Configuration**  2:45-3:45pm Room North-121A-C, Adrian Fanjoy and Josh Altergott
- **Configuring SOLIDWORKS Toolbox**  2:45-3:45pm Room North-124A/B, John Van Engen
- **Successfully Prepare for Your EPDM File/Data Migration**  2:45-3:45pm Room North-120B-C, Jeff Barker

#### **Tuesday February, 10th**

- **SOLIDWORKS Duct Tape & Bailing Wire: Creative Solutions to Everyday Problems** 1:30-2:30pm Room North 129A/B, Josh Altergott and Adrian Fanjoy
- **Drawings: Setup of Templates and Sheet Formats** 1:30-2:30pm Room North-221, Jim Krivoshein
- **EPDM Web: Implementing and Configuring**  1:30pm-2:30pm Room North-121A-C, Justin Webster
- **How to Build and Maintain Effective Design Tables** 2:45-3:45pm Room North-120D, Josh Altergott
- **DriveWorksXpress Essentials Hands-On Lab** 4:30pm-6:00pm Room North-227C, Ryan Dally

#### **Wednesday February, 11th**

- **Achieving Extreme SOLIDWORKS Performance: Modeling Methodology**  2:45-3:45pm Room North-120D, Josh Altergott, and Adrian Fanjoy
- **Sharing Assemblies—Without Giving It All Away** 2:45-3:45pm Room North-221, Jim Krivoshein

#### For a copy of all CATI and InFlow presentations please go to<http://www.cati.com/sww2015>

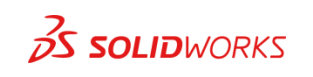

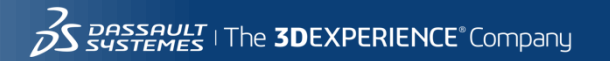

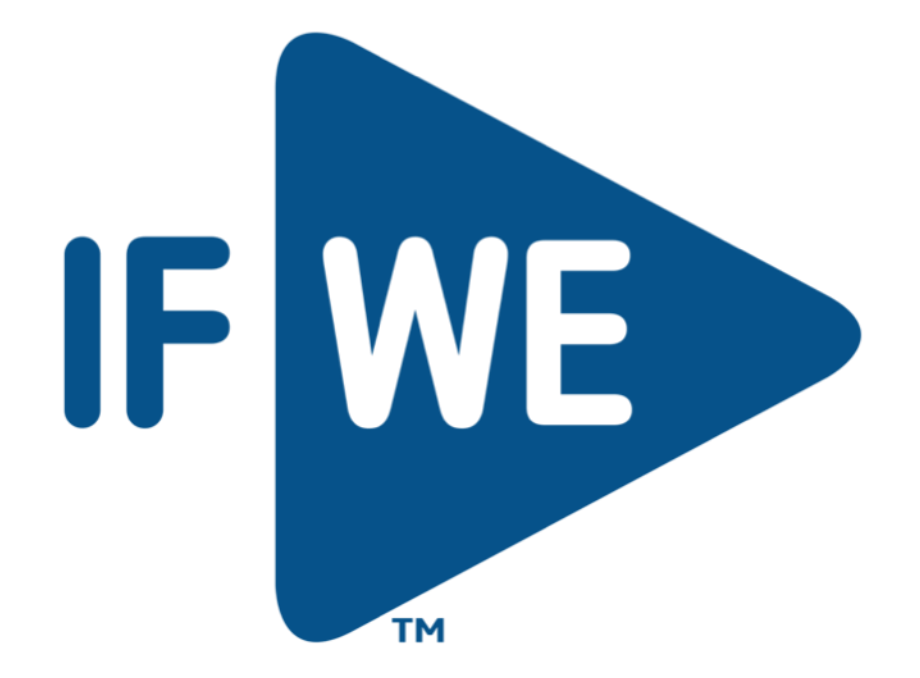